## **Locating Hotel Occupancy Tax Account Number**

A. Select "MY SERVICES" option at top of screen after logging into Arlington Permit (**[https://ap.arlingtontx.gov](https://ap.arlingtontx.gov/)**).

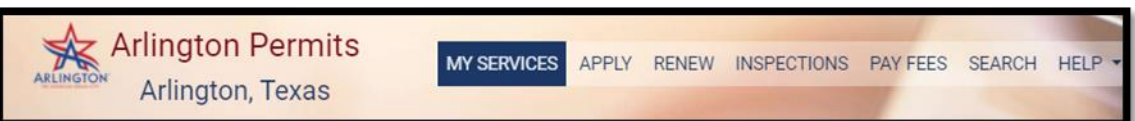

- B. Scroll down to "My License and Registration" section.
- C. Locate the row with "Permit Number" along with HOT Property address.
- D. The Permit Number will contain the HOT account number for the HOT property. {Note: The first set of digits under Permit Number represent the year HOT property was registered. The second set of numbers is the new HOT account number. The Permit Number for HOT property should end in HOT. *{Note: This Permit Number is for HOT only and is not an STR Permit number.}*

Permit Number: 2021 049470 000 00 HOT